# Welcome to Jupyter!

• colab.research.google.com --> New Notebook

print("hello world")

hello world

- Click shift+return (mac) to run the cell
- Once the cell has successfully run, a green checkmark will appear
- Or you can run all cells at once

# **- NumPy Basics**

NumPy is a library of one-line vectorized math functions that have been optimized

# task: take the dot product of these two vectors

 $v_1 = [1, 2, 3, 4, 5]$  $v_2 = [6, 7, 8, 9, 10]$ 

#### Non-vectorized code:

```
agg = 0for i in range(len(v_1)):
 agg += v_1[i]*v_2[i]assert len(v_1) == len(v_2)print(agg)
```
130

Vectorized code:

import numpy as np

```
print(np.dot(v_1, v_2))
```
130

- Fewer lines of code
- Intuitive linear algebra notation (important for later!)
- There exists a NumPy function for any math operation you will need

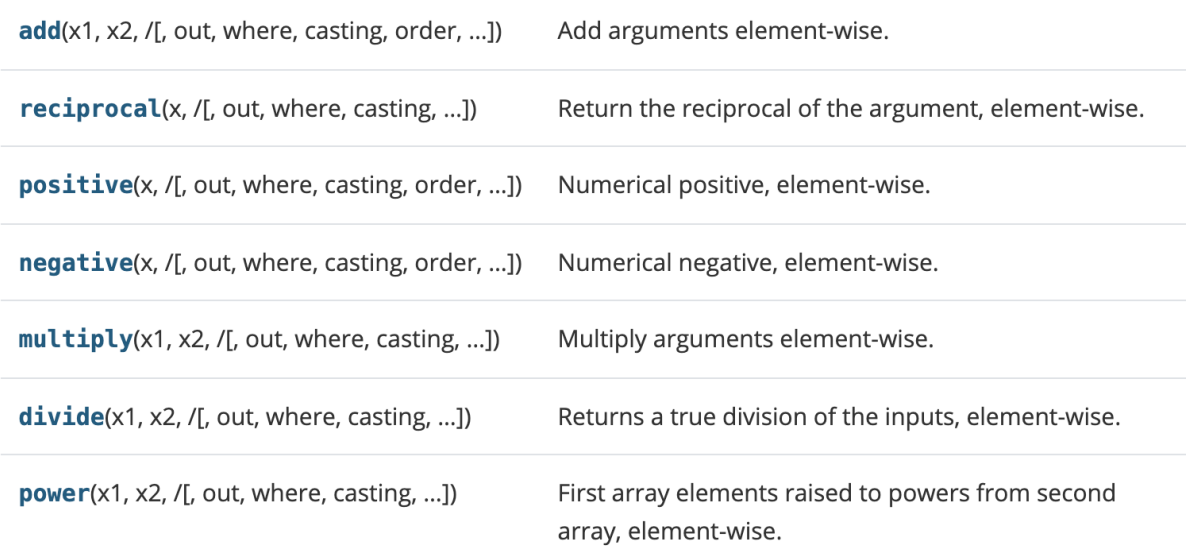

### • Importing TensorFlow

# magic command to convert to v1 %tensorflow\_version 1.x

import tensorflow as tf

TensorFlow 1.x selected.

We use *tf* as convention

#### **- Tensors**

- A tensor is a generalization of a matrix that allows for an arbitrary number of dimensions
- Scalar rank 0, vector rank 1, matrix rank 2, Tensor rank 3+
- For example, colored images are rank 3 tensors *(x, y, RGB channels)*

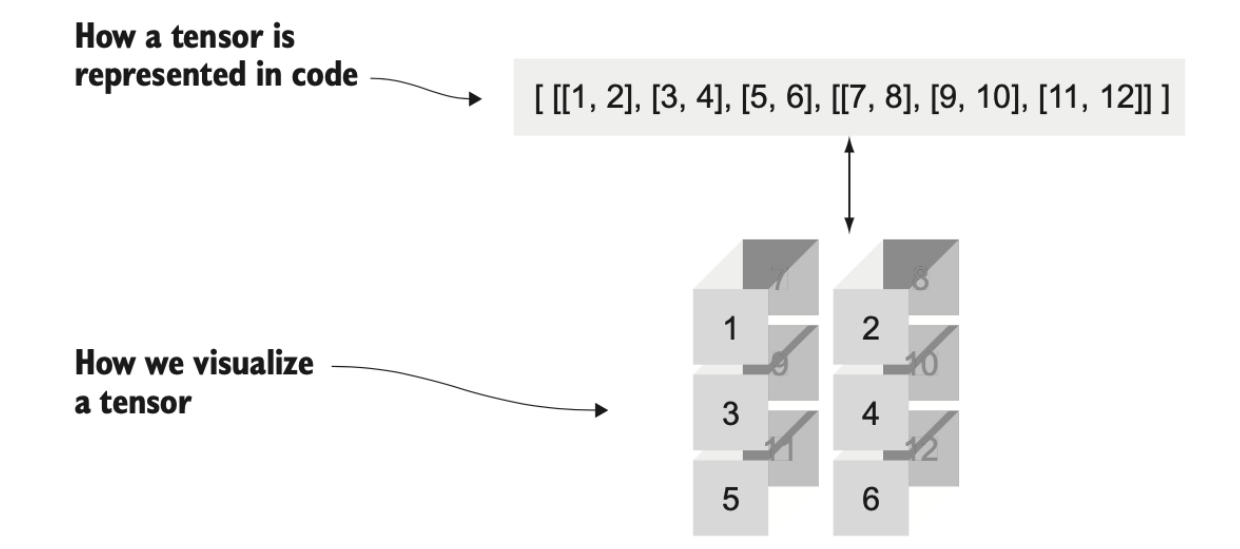

Figure 2.2 You can think of this tensor as being multiple matrices stacked on top of one another. To specify an element, you must indicate the row and column, as well as which matrix is being accessed. Therefore, the rank of this tensor is 3.

```
3
A = [[[1, 2], [3, 4], [5, 6]], [[7, 8], [9, 10], [11, 12]]]print(A[0][1][0]) # accessing a value from a 3-d tensor requires 3 indices
    <class 'list'>
    <class 'numpy.ndarray'>
    <class 'tensorflow.python.framework.ops.Tensor'>
# same matrix in 3 types
m2 = np.array([1.0, 2.0], [3.0, 4.0]], dtype = np.float32)m3 = tf constant([1.0, 2.0], [3.0, 4.0]])print(type(m1))
print(type(m2))
ml = [[1.0, 2.0], [3.0, 4.0]]print(type(m3))
# all tensorflow operations must be applied to tensor types (like m3)
```

```
<class 'tensorflow.python.framework.ops.Tensor'>
         <class 'tensorflow.python.framework.ops.Tensor'>
         <class 'tensorflow.python.framework.ops.Tensor'>
t2 = tf.convert_to_tensor(m2, dtype=tf.float32)
t3 = tf.convert_to_tensor(m3, dtype=tf.float32)
          \begin{array}{l} \texttt{if} \ \texttt{if} \ \textttprint(type(t1))
print(type(t2))
print(type(t3))
         Tensor("Const_1:0", shape=(2, 2), dtype=float32)
# printing the object itself gives us more information
print(t1)
```
#### **Executing Operations**

Similar to NumPy functions on vectors, Tensorflow has a set of functions to operate on tensors

```
tf.add(x, y)—Adds two tensors of the same type, x + y
```
- tf.subtract(x, y) Subtracts tensors of the same type,  $x y$
- $tf.multiply(x, y)$ —Multiplies two tensors elementwise
- $tf. pow(x, y)$ —Takes the elementwise x to the power of y
- tf.  $\exp(x)$ —Equivalent to pow(e, x), where e is Euler's number (2.718 ...)
- $tf.sqrt(x)$ -Equivalent to pow(x, 0.5)
- $tf.div(x, y)$ —Takes the elementwise division of x and y

#### Sessions

- TensorFlow defines computation in the form of a Graph
- Sessions allows TF to execute graphs and allocate/free resources for efficiency
- We must be within a session to perform any operations

# use an operation to negate an arbitrary vector

```
x = tf constant([1., 2.]])neg\_op = tf.negative(x) # define the operation
```

```
with tf.Session() as sess: # start a session
 result = sess.run(neg_op) # execute the operation
```
print(result)

[[-1. -2.]]

Can use interactive sessions so that we don't have to re-open the session every time we want to execute an operation

```
# use an operation to negate an arbitrary vector
```

```
x = tf constant([1., 2.]])neg\_op = tf-negative(x) # define the operation
sess = tf.InteractiveSession()
result = neg\_op<u>eral</u>() # execute the operation using eval()
```

```
print(result)
```

```
sess.close() # be sure to free computation and memory resources
```
 $[[-1, -2.]]$ 

# Graph Computing

- The essence of TensorFlow is in its representation of computation as a graph
- Allows for intuitive decoupling of parallel tasks

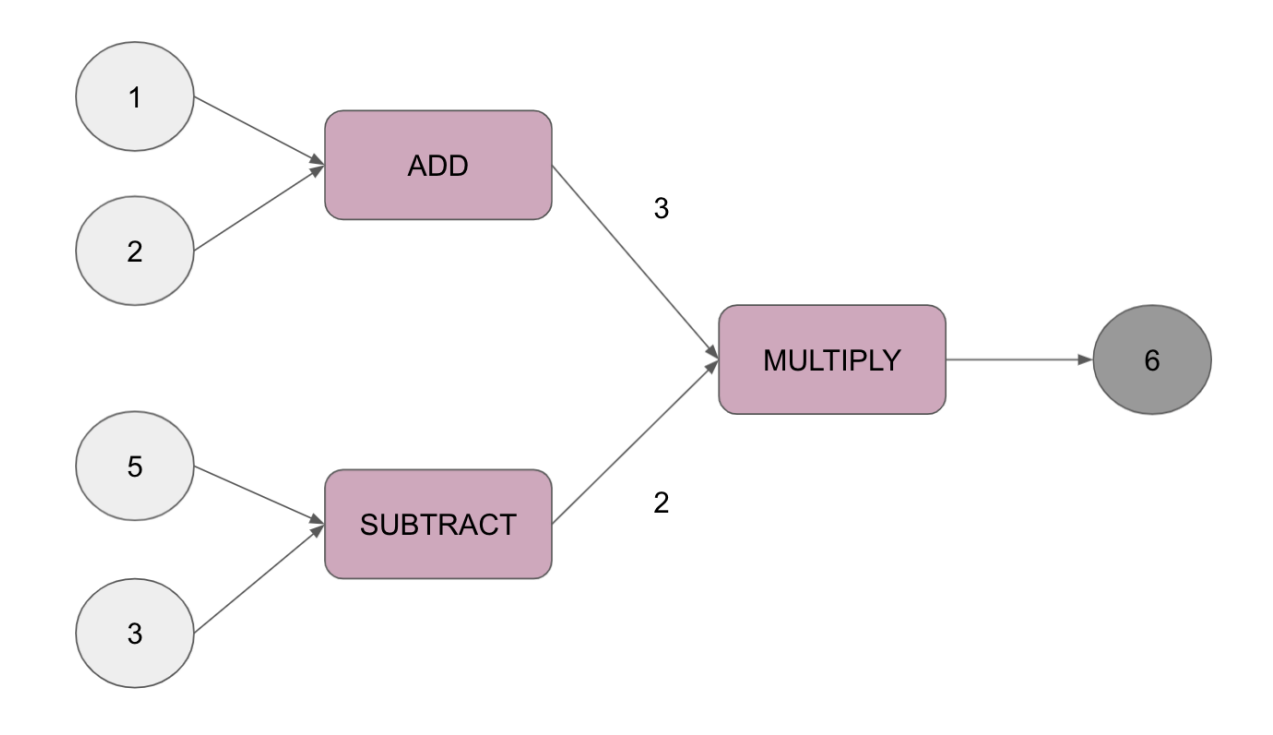

Nodes indicate states

Easy to see where parallelization is possible

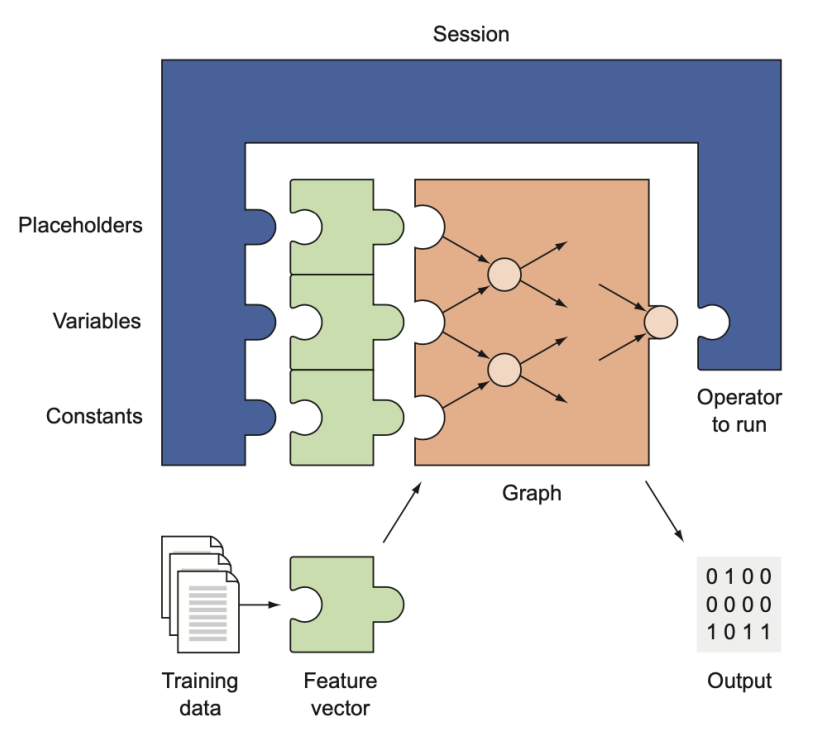

Figure 2.4 The session dictates how the hardware will be used to process the graph most efficiently. When the session starts, it assigns the CPU and GPU devices to each of the nodes. After processing, the session outputs data in a usable format, such as a NumPy array. A session optionally may be fed placeholders, variables, and constants.

• In essence the session is an abstraction for the computation that goes on under the hood

#### Variables

- So far we've only been working with TensorFlow constants
- Any interesting applications will involve values that change over time

# parse through a vector of real numbers, detect spikes of magnitude >5

```
Spike False
    Spike True
raw_data = [1., 2., 8., -1., 0., 5.5, 6., 13]spike = tf.value(False) # initialize spike variable to have value False
spike.initializer.run() # initialize the variable
for i in range(1, len(raw_data)):
 if raw_data[i] - raw_data[i-1] > 5: # if spike detected
        tf.assign(spike, True).eval()  # change variable to True
   else:
       tf.assign(spike, False).eval()  # change variable to False
   print("Spike", spike.eval())
sess = tf.InteractiveSession()
sess.close()
```
Spike False Spike False Spike True Spike False Spike True

## Solving a mathematical problem in TensorFlow

- Suppose we have a stream of data from an unknown distribution
- We want to predict the average at the current time-step
- How would we do this?

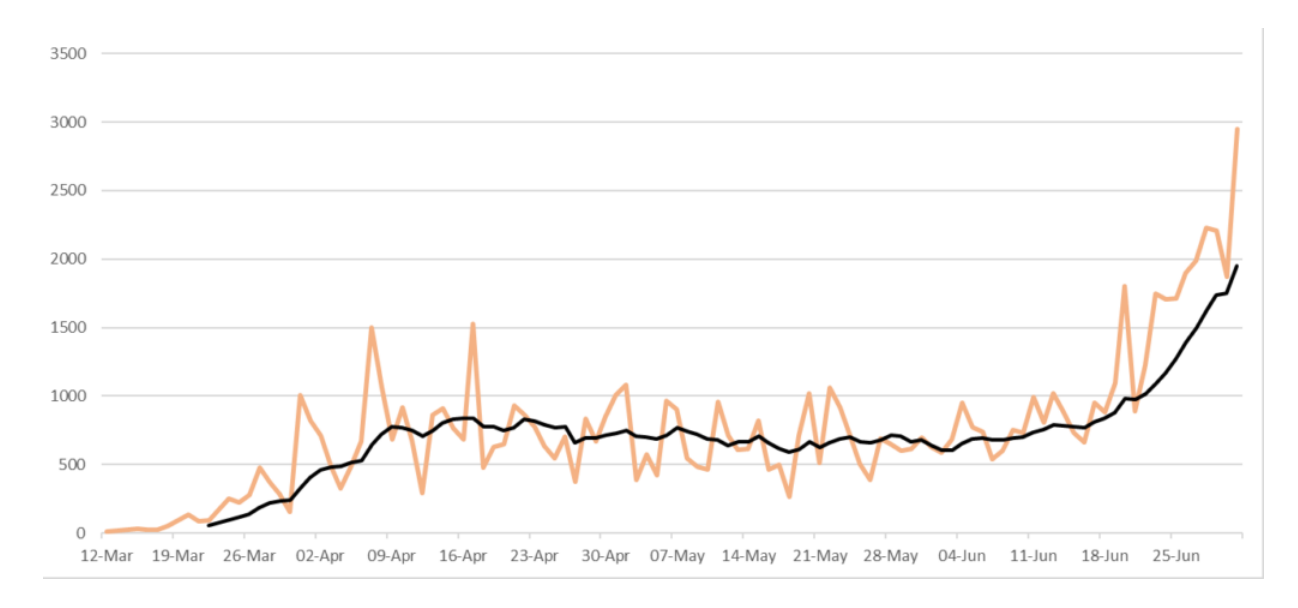

# Exponential Moving Average

$$
\begin{aligned} s_0&=x_0\\ s_t&=\alpha x_t+(1-\alpha)s_{t-1},\quad t>0 \end{aligned}
$$

# where  $\alpha$  is the smoothing factor, and  $0 < \alpha < 1$ .

# run an exponential averaging algorithm on a randomly generated dataset

raw data = np.random.normal(10, 1, 100) # generate 100 data points following N(10, 1)

```
9.986318696404838 9.7900505
10.799188572824251 9.8405075
    10.95713126177494 9.896338
    9.611098385039757 9.882076
    10.89089252995961 9.932516
    11.384740540263975 10.005127
    9.522279613071419 9.980985
    11.263585385315624 10.0451145
    10.202728154917397 10.052996
    10.17939837977944 10.059316
    10.847786334507617 10.098739
    8.935183776106042 10.040561
    9.08521119029834 9.992793
    7.568485118627644 9.871578
    9.20234447996171 9.838117
    8.46584890663585 9.769503
    11.093730304342344 9.835714
    9.657225868361497 9.82679
    8.62255553194045 9.766578
    11.277254414014628 9.842112
    10.16380633608974 9.858196
    9.061338840299769 9.818353
    10.4278445328769 9.848826
    11.66039629420202 9.939405
    8.71081924595316 9.877976
    9.941043799288883 9.881129
    10.340673944242766 9.904106
    10.430169033949177 9.9304085
    10.05256927803258 9.936516
    9.78294560729089 9.928837
    8.73916874063854 9.869353
    9.328492027025112 9.842311
    10.52855779348223 9.876623
    10.407660680602339 9.903174
    9.688486790258839 9.89244
    8.670866935386973 9.831361
    8.792996847894853 9.779442
    10.99253337447294 9.8400955
    11.37488826670432 9.916835
    9.178347839688449 9.87991
    8.749350649333874 9.823382
    11.410597048828478 9.902743
    10.239983575273948 9.919605
    10.416824486118742 9.944467
    10.154429318812653 9.954965
    9.544164084176748 9.934424
    8.290674164584845 9.852237
    10.558824878976006 9.887566
    9.956955053047286 9.891035
    9.712246826895417 9.882095
    10.240980036843343 9.900039
    9.622533896564306 9.886164
    9.501091820253535 9.86691
    10.66429044735684 9.906779
    11.391029256376886 9.980991
with tf.Session() as sess:
    for t in range(1, len(raw_data)):
        curr_avg = sess.run(update_avg, feed_dict={curr_value:raw_data[t]})  # compute update_avg operation by feeding in i'th datapoint
alpha = tf.constant(0.05) # user-defined hyperparameter
curr_value = tf.placeholder(tf.float32)  # unassigned but will be initialized later in the session
prev_avg = tf.Variable(raw_data[0], dtype='float32')  # variable to hold average of previous values
update avg = alpha * curr_value + (1 - alpha) * prev_avg # operation to update predicted average
init = tf.global variables initializer() # initializes all variables at once
   sess.run(init)
       sess.run(tf.assign(prev_avg, curr_avg))  # update prev_avg
averages = []
       averages.append(curr_avg)
        print(raw_data[t], curr_avg)
```
10.261762180389145 9.995029

8.663229111643963 9.928439 9.395859394624035 9.901811 11.054250150557314 9.959433 9.885606971096191 9.955742

import matplotlib.pyplot as plt

plt.plot(averages, label="prediction") # plot EMA plt.plot(raw\_data, label="data") # plot data observations

plt.legend() # show legend

plt.xlabel("t") # x-axis label plt.ylabel("value") # y-axis label

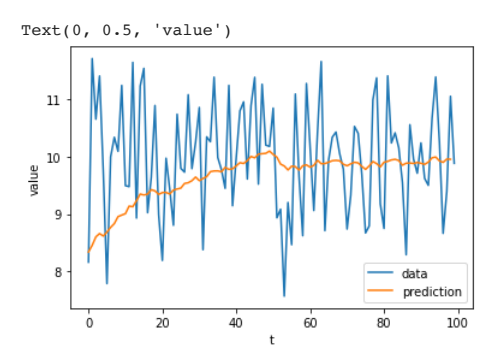

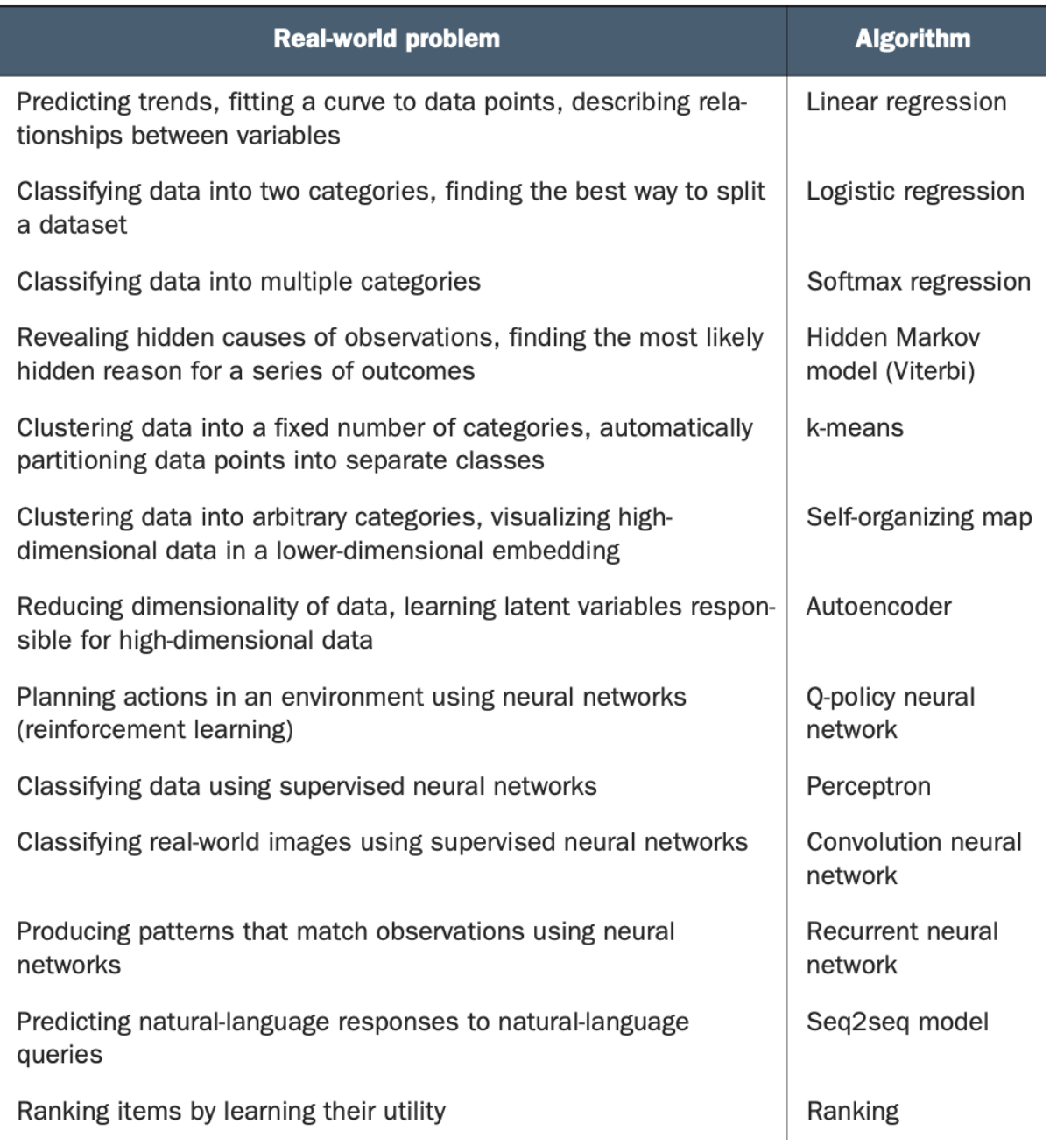

 $\bullet x$